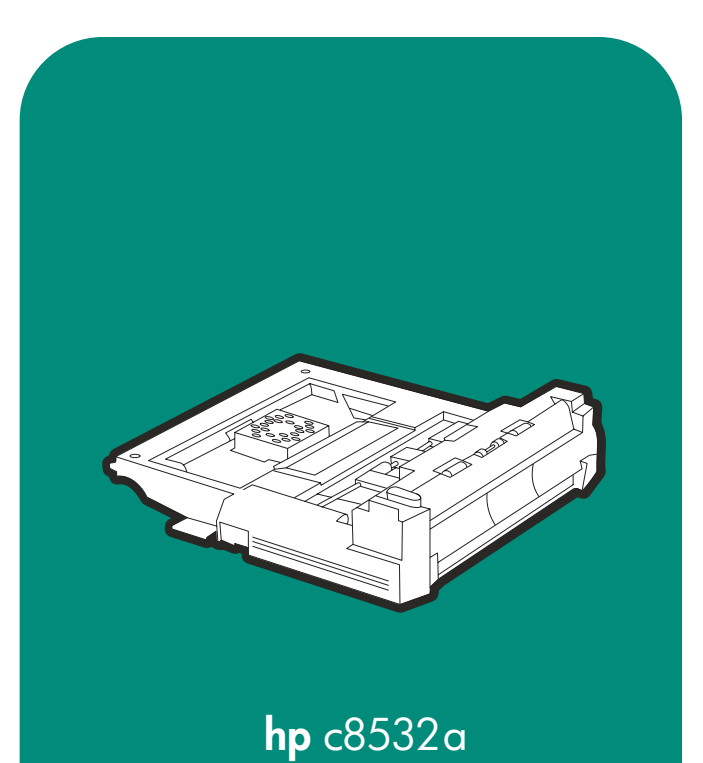

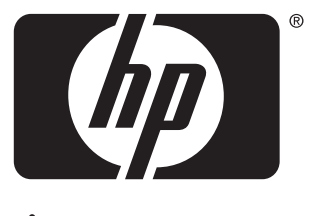

invent

install instalaci installation installation instalación installation installazione telepítés installatiegids installasjon instalacja

instalação установіса **asennus** instalation kurulum 安装手册 安裝 インストール 설치 instalasi

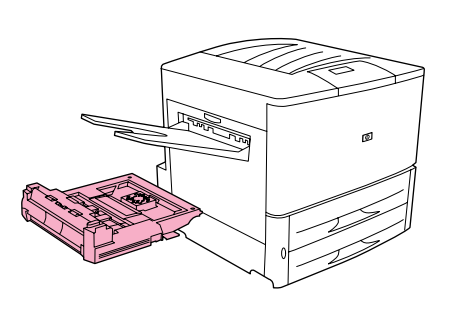

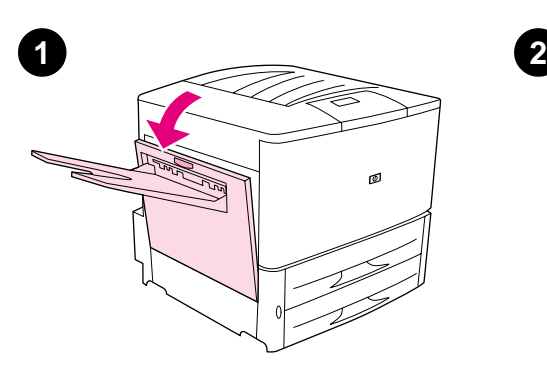

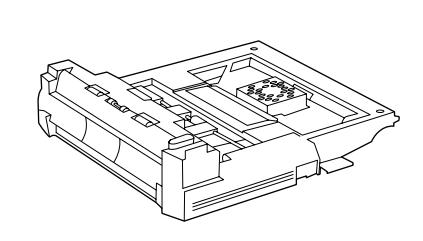

Duplex Printing Accessory (duplexer). Open the left door on the printer. If the face-up bin is installed, do not remove it from the door.

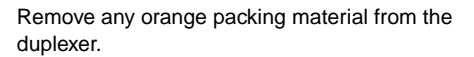

Příslušenství pro oboustranný tisk (zásobník pro oboustranný tisk).

Otevřete levá dvířka na tiskárně. Pokud je nainstalován zásobník, který je lícem nahoru, nedemontujte jej od dvířek.

Ze zásobníku pro oboustranný tisk demontujte veškerý oranžový balicí materiál.

Bakke til dupleksudskrivning (dupleksenhed). Åbn det venstre dæksel på printeren. Hvis

Zubehör für den beidseitigen Druck (Duplexer). Öffnen Sie die linke Klappe des Druckers.

Wenn das Fach "Druckseite oben" installiert ist, entfernen Sie es nicht.

forside opad-bakken er installeret, skal du ikke

Entfernen Sie eventuell vorhandenes orangefarbenes Verpackungsmaterial vom Duplexer.

Fjern al orange emballeringsmateriale fra

dupleksenheden.

Quite el material de embalaje de color naranja de la unidad de impresión a dos caras.

Accesorio para imprimir a doble cara (unidad de impresión a dos caras).

Accessoire d'impression recto-verso (unité d'impression recto-verso).

Ouvrez la trappe gauche de l'imprimante. Si le bac recto est installé, ne le retirez pas de la trappe.

Abra la puerta izquierda de la impresora. Si está instalada la bandeja boca arriba, no la

separe de la puerta.

fjerne den fra dækslet.

Retirez tout emballage orange de l'unité d'impression recto-verso.

Accessorio per la stampa duplex (unità fronte/retro).

Aprire lo sportello sinistro della stampante. Se lo scomparto di uscita con lato di stampa verso l'alto è installato, non rimuoverlo dallo sportello.

Rimuovere il materiale di imballaggio arancione dall'unità fronte/retro.

**English**

**Español**

**Français**

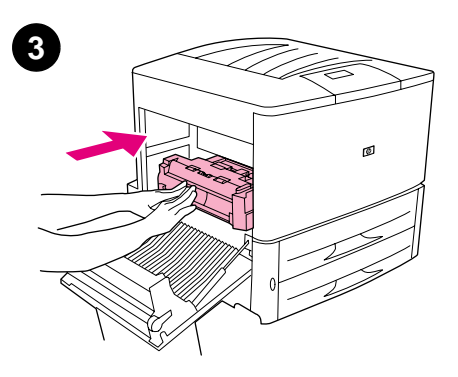

Using both hands, slide the duplexer into the printer until the unit locks into place.

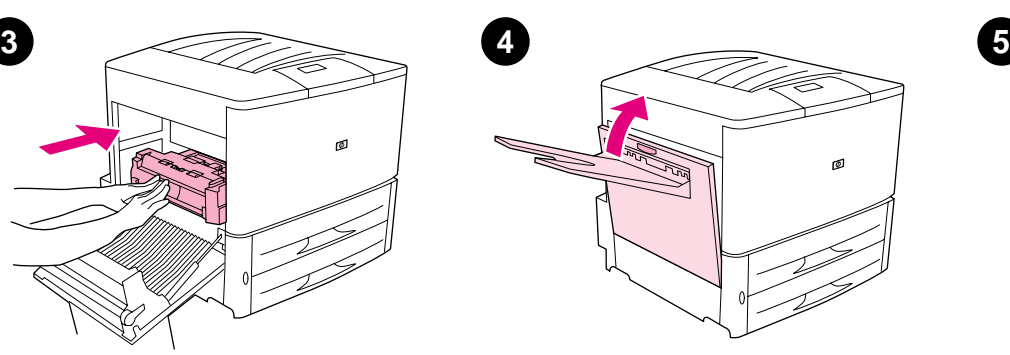

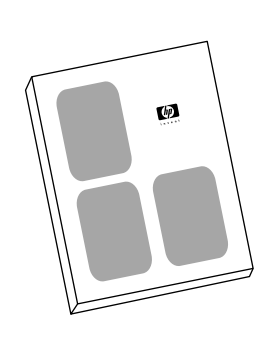

Close the left door. If you purchased the duplexer with the printer, see the guide titled Start to finish installation. Otherwise, go to the next step.

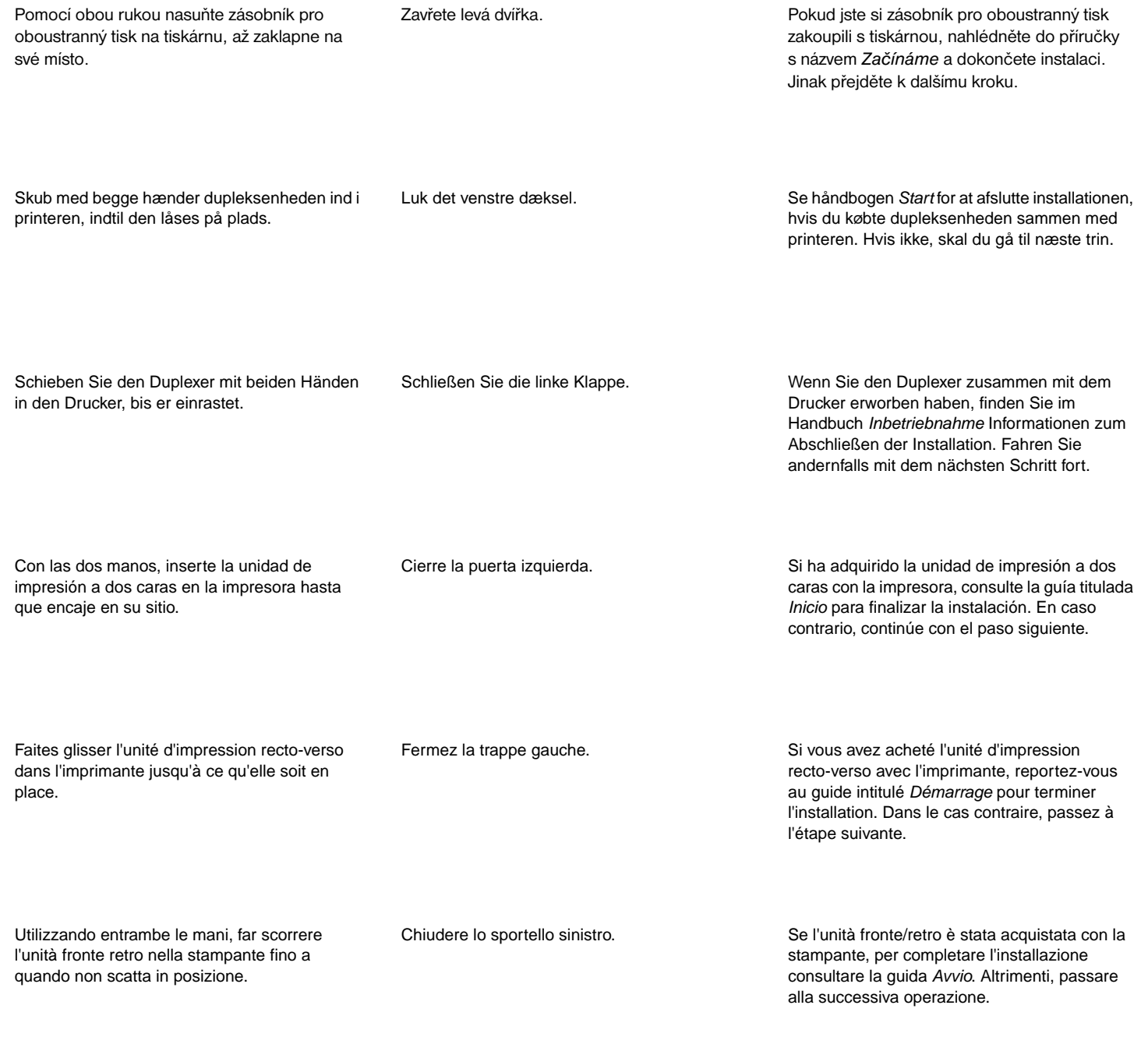

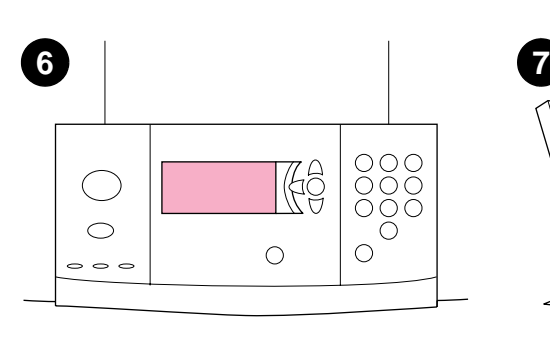

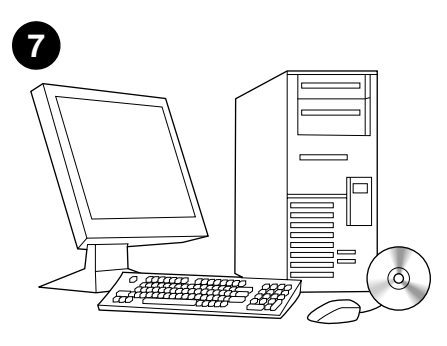

To verify installation, print a configuration page by pressing 22.

See the online guide titled Introduce on the CD-ROM for usage and support information.

Abyste se přesvědčili, že instalace proběhla správně, vytiskněte konfigurační stránku stisknutím 22.

V on-line příručce s názvem *Úvod* na CD-ROM si vyhledejte informace o použití a podpoře.

Udskriv en konfigurationsside ved at trykke på 22 for at bekræfte installationen.

Se online-håndbogen Introduktion på cd-rom'en for at få oplysninger om brug og support.

Um zu testen, ob die Installation erfolgreich war, drucken Sie eine Konfigurationsseite, indem Sie auf 22 drücken.

Informationen zur Verwendung und zur Kundenunterstützung finden Sie im Online-Handbuch Einführung auf der CD-ROM.

Para comprobar la instalación, pulse 22 para imprimir una página de configuración.

Consulte la guía en línea titulada Introducción en el CD para obtener información sobre el uso y la asistencia.

Pour vérifier l'installation, imprimez une page de configuration en appuyant sur 22.

Reportez-vous au guide en ligne intitulé Présentation sur le CD-ROM pour obtenir des informations sur l'assistance et sur l'utilisation du produit.

Per verificare l'installazione, stampare una pagina di configurazione premendo 22.

Consultare la guida in linea Introduzione disponibile sul CD-ROM per informazioni sull'uso e sul supporto.

**Deutsch**

**Español**

**Français**

## **DECLARATION OF CONFORMITY**

according to ISO/IEC Guide 22 and EN 45014

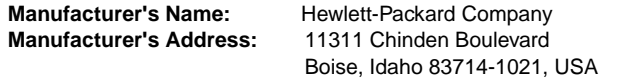

## **declares, that the product**

**Product Name:** Duplex Printing Accessory for the HP LaserJet 9000 Printer Family<br>C8532A **Model Number: Product Options:** ALL

## **conforms to the following Product Specifications:**

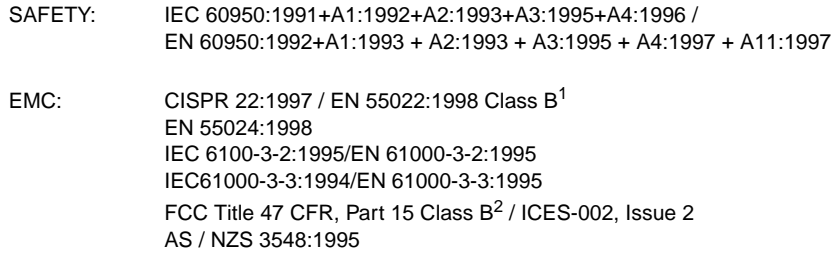

## **Supplementary Information:**

The product herewith complies with the requirements of the EMC Directive 89/336/EEC and carries the CE-Marking accordingly.

- $1)$  The product was tested in a typical configuration with Hewlett-Packard Personal Computer Systems.
- <sup>2)</sup> This Device complies with Part 15 of the FCC Rules. Operation is subject to the following two Conditions: (1) this device may not cause harmful interference, and

(2) this device must accept any interference received, including interference that may cause undesired operation

Hewlett-Packard Company Boise, Idaho USA Oct. 16, 2000

**Australia Contact:** Product Regulations Manager, Hewlett-Packard Australia Ltd., 31-41 Joseph Street, Blackburn, Victoria 3130, Australia **European Contact:** Your Local Hewlett-Packard Sales and Service Office or Hewlett-Packard Gmbh, Department HQ-TRE / Standards Europe, Herrenberger Straße 130, D-71034 Böblingen (FAX: +49-7031-14-3143) **USA Contact:** Product Regulations Manager, Hewlett-Packard Company, PO Box 15, Mail Stop 160, Boise, Idaho 83707-0015 (Phone: 208-396-6000)

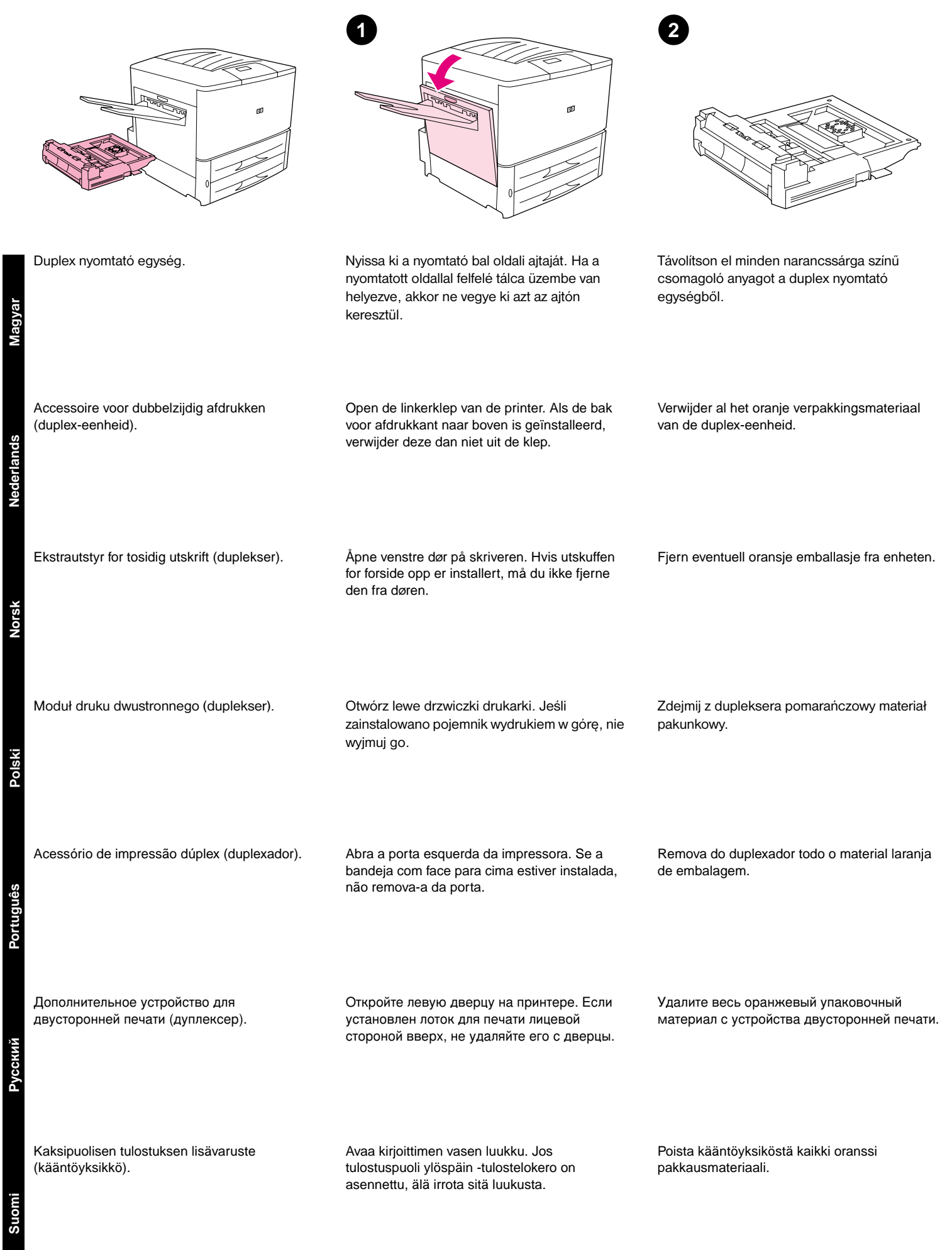

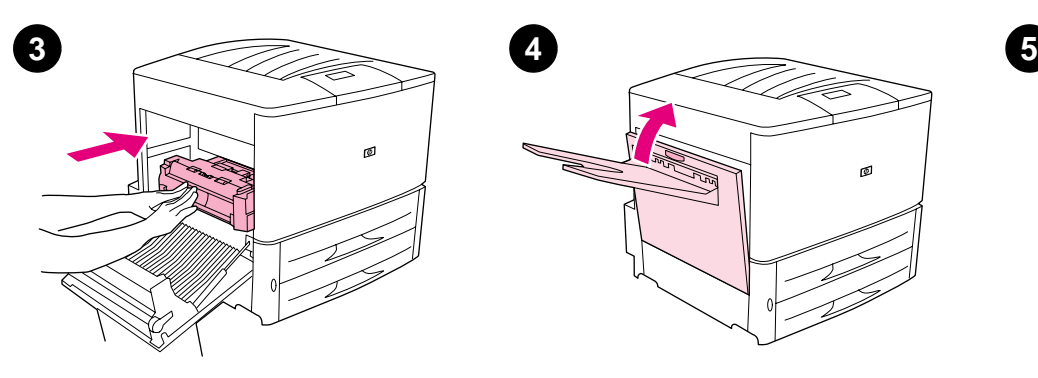

Mindkét kéz segítségével, csúsztassa a duplex egységet a nyomtatóba, amíg a helyére nem kattan.

ø

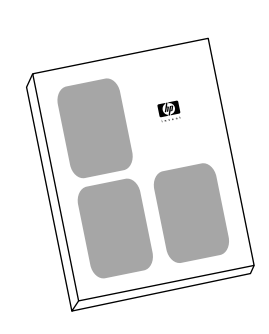

Zárja be a bal oldali ajtót. <br>
Ha a duplex egységet a nyomtatóval együtt vásárolta, akkor nézze meg az *Alapismeretek* című útmutatót az üzembe helyezés befejezéséhez. Egyébként folytassa a következő lépéssel.

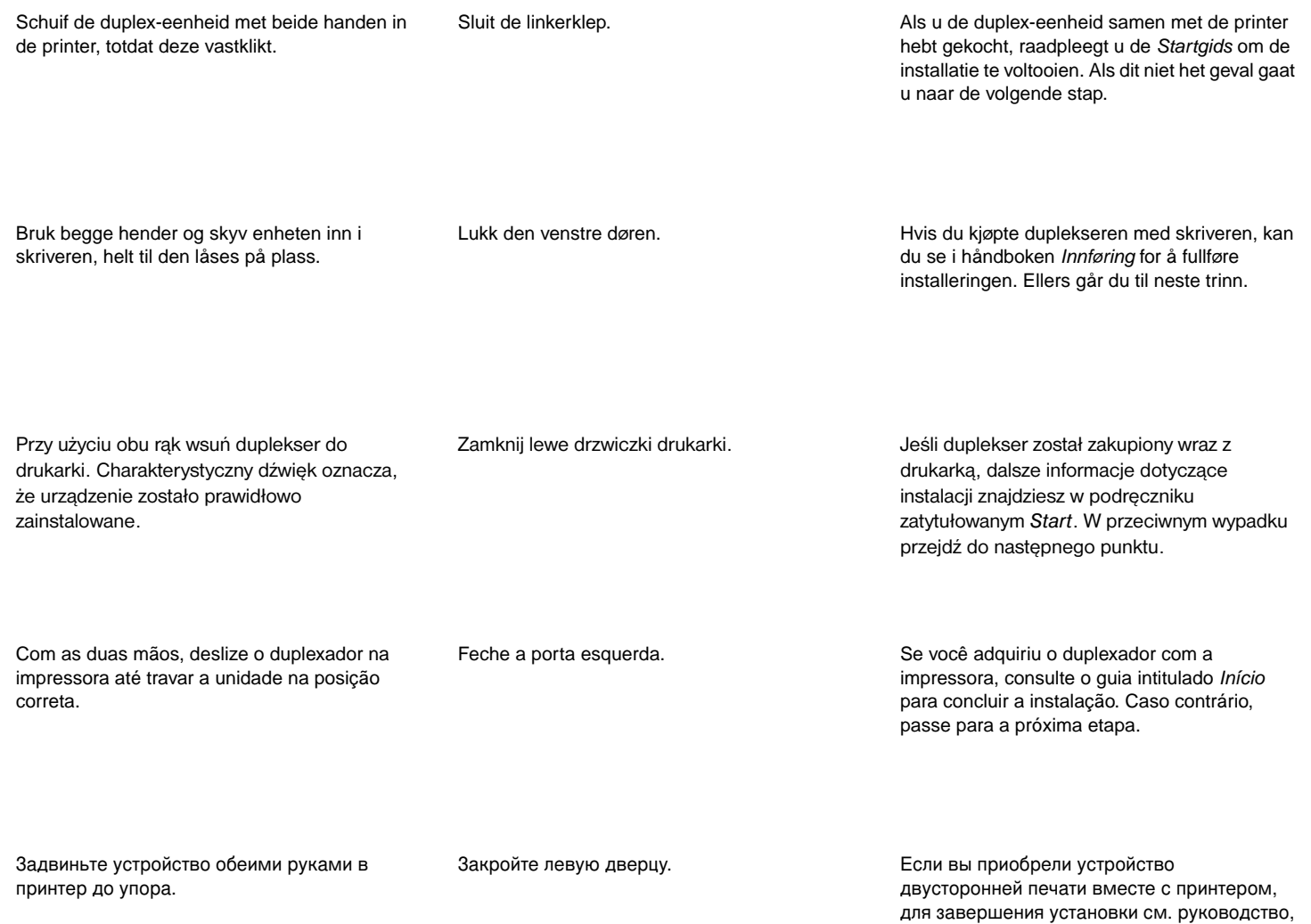

Työnnä kääntöyksikkö molemmin käsin kirjoittimeen, kunnes kääntöyksikkö lukittuu paikalleen.

Sulje vasen luukku. Jos olet ostanut kääntöyksikön kirjoittimen mukana, katso Aloitus-oppaasta ohjeita asennuksen loppuun suorittamisesta. Muussa tapauksessa siirry seuraavaan kohtaan.

озаглавленное *Начало*. В противном случае

перейдите к следующему шагу.

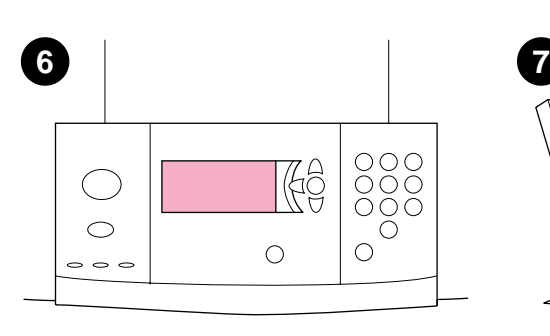

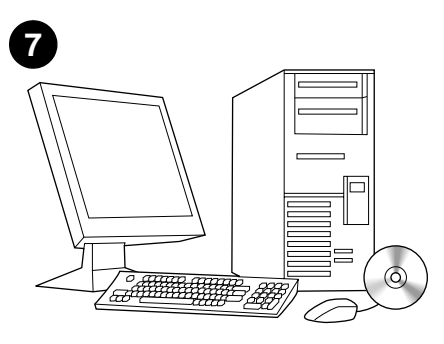

Az üzembe helyezés ellenőrzéséhez, nyomtasson ki egy konfigurációs oldalt a 22-es megnyomásával.

A felhasználói és támogatási információkért nézze meg a CD-ROM-on található, *Bevezető* című online útmutatót.

Als u de installatie wilt controleren, kunt u een configuratiepagina afdrukken door op 22 te drukken.

Raadpleeg de Online Introductiegids op de cd-rom voor gebruiks- en ondersteuningsinformatie.

Du kontrollerer at enheten er installert riktig ved å trykke på 22 for å skrive ut en konfigurasjonsside.

Du finner informasjon om bruk og brukerstøtte i den elektroniske håndboken Introduksjon på CD-ROMen.

Aby sprawdzić, czy urządzenie zostało prawidłowo zainstalowane, wydrukuj stronę konfiguracyjną, naciskając przycisk 22.

Informacje dotyczace użytkowania urządzenia oraz pomocy dla klientów zawiera podręcznik elektroniczny *Przegląd*, umieszczony na dysku CD-ROM.

Para verificar a instalação, imprima uma página de configuração pressionando 22.

Consulte o guia on-line intitulado Introdução no CD-ROM para obter informações sobre uso e suporte.

Чтобы проверить правильность установки, напечатайте таблицу параметров, нажав на кнопку 22.

Информацию об эксплуатации и поддержке см. в электронном руководстве пользователя под названием Введение, котоое находится на компакт-диске.

Varmista asennuksen onnistuminen tulostamalla asetussivu. Paina 22-näppäintä. Käyttöohjeita ja tukitietoja on CD-levyn Esittely-nimisessä käytönaikaisessa ohjeessa.

Pycck

lands

**Português**

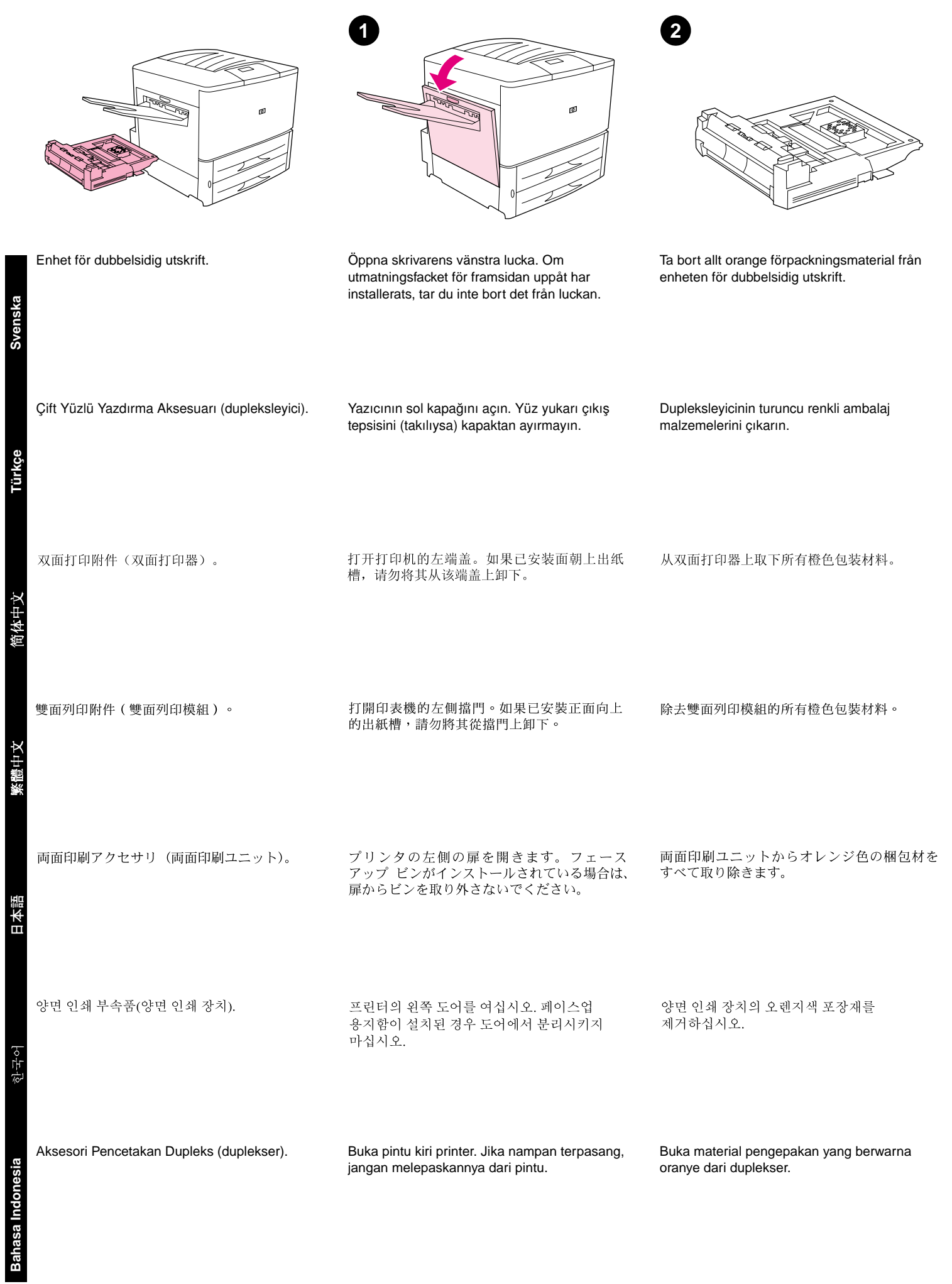

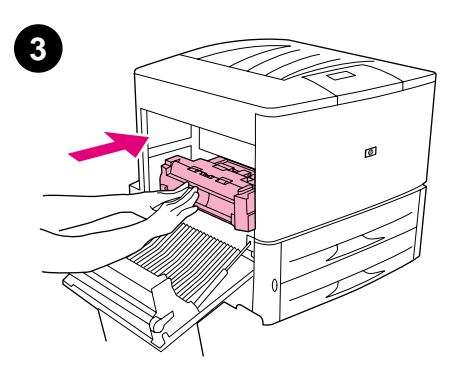

Använd båda händerna och skjut in enheten i skrivaren tills den snäpper på plats.

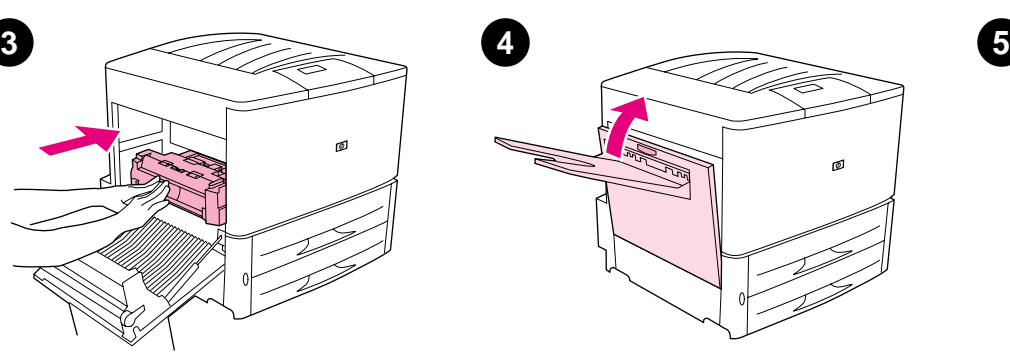

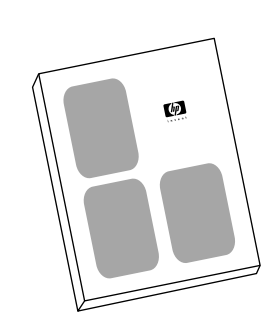

Stäng den vänstra luckan. Om du har köpt enheten tillsammans med skrivaren, se handboken Inledning för anvisningar om hur du avslutar installationen. I annat fall går du till nästa steg.

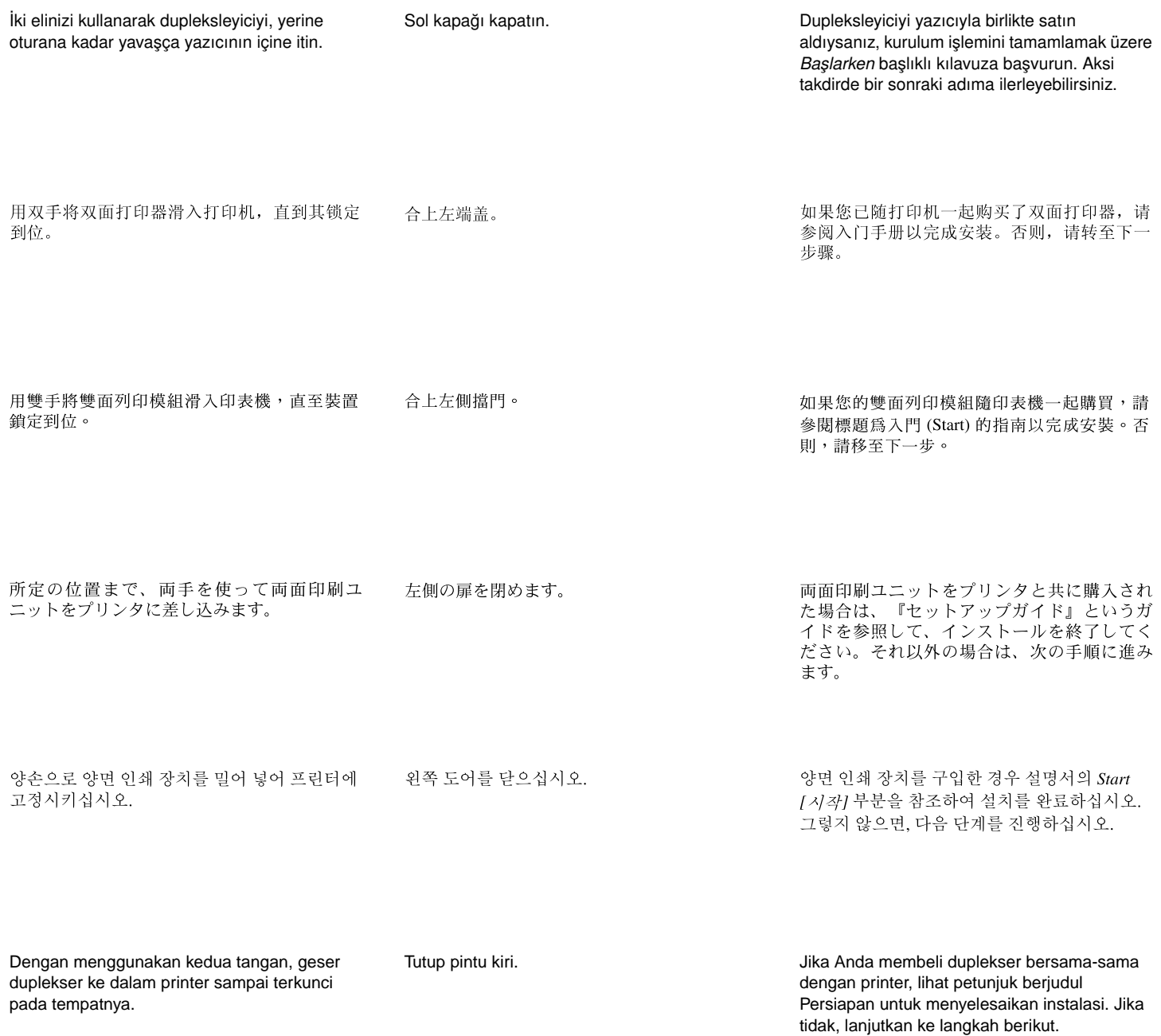

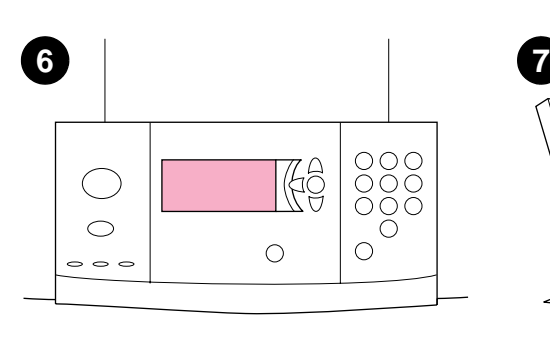

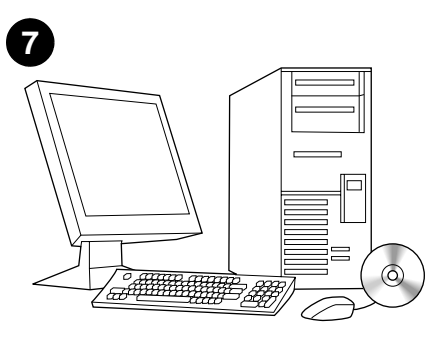

Om du vill bekräfta installationen, kan du skriva ut en konfigurationssida genom att trycka på 22.

I onlinehandboken Introduktion på cd-romskivan finns information om användning och support.

Kurulum işleminin düzgün biçimde tamamlandığından emin olmak için 22'yi tuşlayarak bir yapılandırma sayfası yazdırın.

**Svenska**

Türkçe

在中文

∉∔

目本語

Kullanım ve destek bilgileri için CD-ROM üzerindeki *Giriş* başlıklı çevrimiçi kılavuza başvurun.

要检验安装,请按下22以打印配置页。

请参阅 CD-ROM 上标题为简介的在线指南, 以获得使用和支持信息。

要驗證安裝,請按下 22 以列印組態頁。

請參閱 CD-ROM 上標題爲簡介 (Introduce) 的線 上指南,以獲得使用與支援資訊。

22 を押すと設定ページが印刷され、設置状況 を確認できます。

使用方法とサポート情報については、CD-ROMのオンラインガイド『基本操作ガイド』 を参照してください。

바르게 설치되었는지 확인하려면 22를 눌러 구성 페이지를 인쇄하십시오.

사용 및 지원 정보는 CD-ROM 온라인 설명서의 Introduce[소개] 부분을 참조하십시오.

Untuk verifikasi instalasi, cetaklah halaman konfigurasi dengan menekan 22.

Lihat petunjuk online dengan judul Pengantar pada CD-ROM untuk penggunaan dan informasi dukungan.

한국어

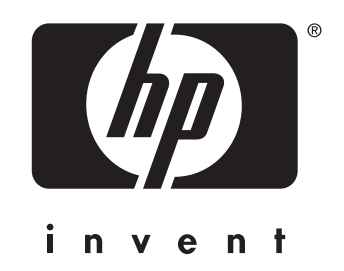

copyright © 2001 Hewlett-Packard Company

www.hp.com/support/lj9000

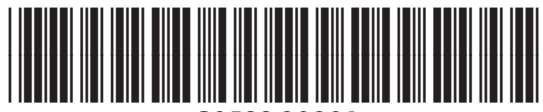

C8532-90901